# RAPPORT PROJET Saint-Gobain

Automatisation de l'information et amélioration du système d'approvisionnement de matières premières pour l'optimisation de la chaîne d'approvisionnement à l'usine d'abrasifs de Saint-Gobain à Conflans

Guillermo FERRER ILLANA

5 juillet 2022

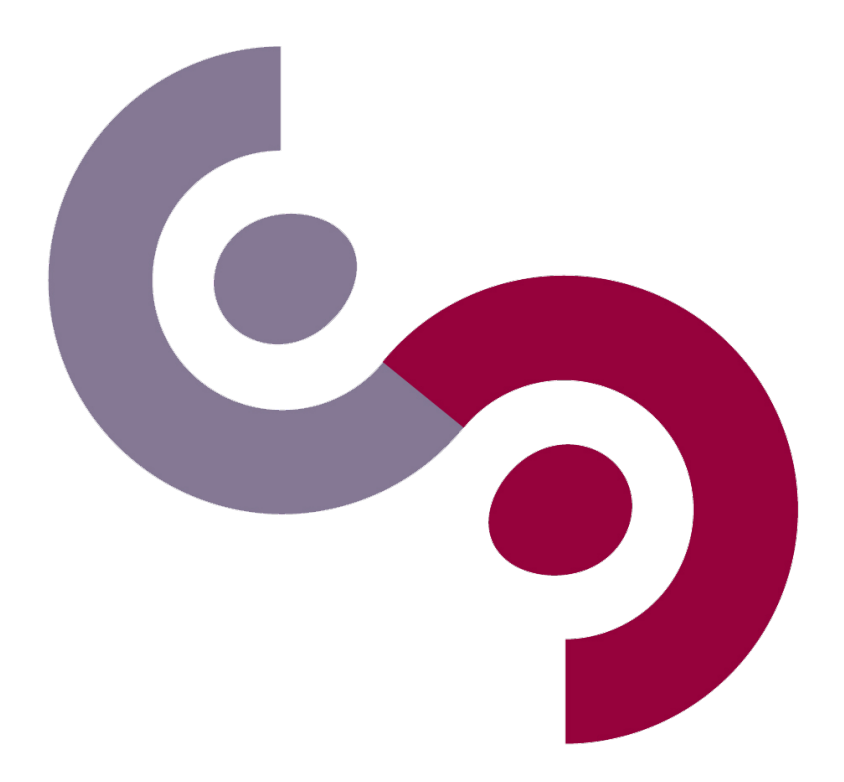

Gif-sur-Yvette CentraleSupélec

# Table des matières

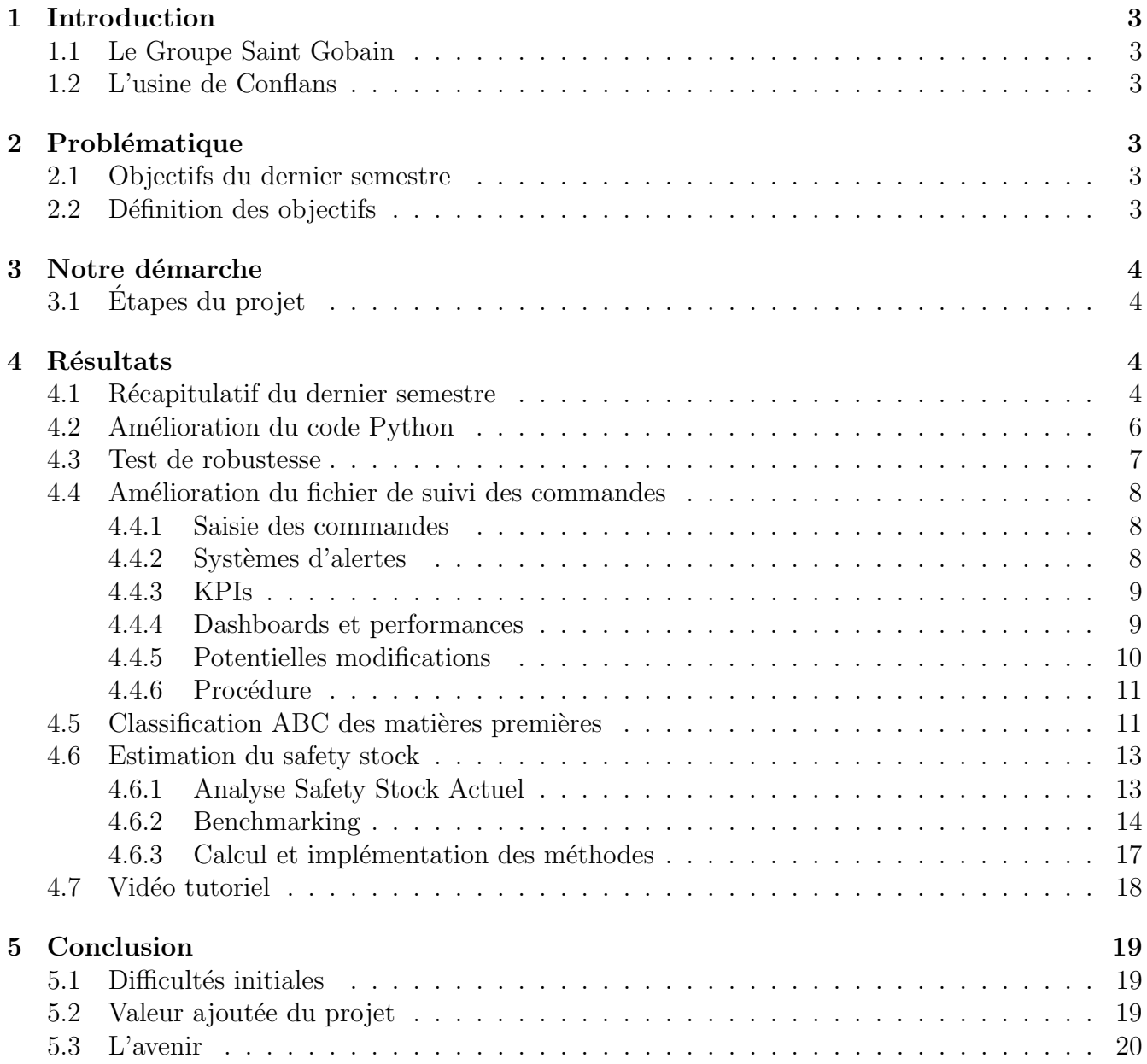

# <span id="page-2-0"></span>1 Introduction

### <span id="page-2-1"></span>1.1 Le Groupe Saint Gobain

Le groupe français Saint Gobain, fondé en 1665, est aujourd'hui l'un des leaders mondiaux dans la construction durable. Il conçoit, produit et distribue des matériaux et des services pour le domaine de l'habitat et de l'industrie. Implanté dans 72 pays, Saint Gobain emploie plus de 167 000 collaborateurs dans le monde entier.

# <span id="page-2-2"></span>1.2 L'usine de Conflans

L'usine de Conflans est spécialisée dans les produits abrasifs et emploie 480 personnes. Des rouleaux d'abrasifs sont fabriqués, à partir de grain abrasif de différents types et de différentes tailles qui est déposé sur de la toile ou du tissu. Le tout est ensuite cuit, avant d'être finalement soufflé, placé dans des étuves et fléchi. Cette première étape de fabrication est réalisée par une machine très spécifique, la machine MAKER, qui est très efficace lorsque de grandes quantités de matériaux identiques sont produits à la fois. Les changements de grains ou de toile lui font perdre beaucoup de temps, et c'est pourquoi au vu de la diversité de produits demandés par ses clients, l'usine ne peut produire deux fois le même matériau qu'avec un intervalle de temps d'au moins un mois et demi. En sortie de cette machine, on obtient alors de gros rouleaux qui peuvent être vendus pour être transformés chez les clients, ou alors transformés sur place. Selon les attentes du client et l'utilisation future, le produit peut être découpé en cercle, en lanières ou même être collé à de la toile qui pourra être scratchée directement sur des machines. Les produits sont enfin emballés et envoyés chez le client, sans stockage intermédiaire de produit fini. L'espace de stockage sur place n'<sup>et</sup>tant pas très grand, un maximum de produits sont réalisés suite à des commandes clients, seuls les produits commandés très fréquemment sont produits par anticipation, sans toutefois passer par la conversion finale.

# <span id="page-2-3"></span>2 Problématique

### <span id="page-2-4"></span>2.1 Objectifs du dernier semestre

Pendant le première semestre de projet chez Saint Gobain, le but était d'améliorer la prévision des commandes et la gestion des matières premières pour la production de l'usine de Conflans.

Pour ce faire, notre premier objectif a été de concevoir une base de données fiable et complète à partir des différentes sources de données fournies par le client. Il a également fallu concevoir une structure pour le fichier de suivi des commandes avec différentes fonctionnalités. Cet outil devrait être conçu pour permettre au client de saisir toutes les commandes de matières premières et de vérifier leur statut en temps réel, en plus de bénéficier d'un outil d'aide à la décision basé sur un système d'alerte.

### <span id="page-2-5"></span>2.2 Définition des objectifs

Après une réunion avec le client, il a été décidé que la deuxième étape viendrait compléter le travail effectué précédemment sur la base de données et le fichier de suivi des commandes. Cette amélioration comprend le test de la robustesse du code à partir de nouvelles extractions et la création d'un tutoriel vidéo, par exemple.

Il était également prévu de créer une nouvelle fonctionnalité pour le suivi de commandes : l'analyse de la performance des fournisseurs, réalisée au moyen d'indicateurs de performance clés (KPI). Par ailleurs, le problème a été étendu à l'amélioration de la gestion des stocks de matières premières, grâce à une classification ABC et à l'estimation du stock de sécurité.

# <span id="page-3-0"></span>3 Notre démarche

# <span id="page-3-1"></span>3.1 Etapes du projet ´

Dans le but de répondre à la problématique définie dans la section précédente, nous avons réparti l'équipe en deux sous-groupes afin d'être plus efficaces et de maximiser le rendement de chacun de nous. Dès que la problématique de la deuxième partie du projet a été définie, nous avons construit un macro-planning, qui nous a permis en tout moment de connaître notre progrès par rapport aux attentes et de respecter les délais.

Lors de cette deuxième étape du projet, notre premier objectif était de bien définir la suite du projet, ainsi que de tester la robustesse de l'outil développé pendant la première étape. Pendant qu'une partie de l'équipe faisait cela, l'autre partie de l'équipe était focalisée sur le calcul de la performance des fournisseurs, ainsi que de l'intégration de cela dans l'outil original. Finalement nous avons r´ealis´e un travail sur la gestion des stocks, notamment la mise en place d'une classification ABC des matières premières ainsi que d'une estimation du safety stock.

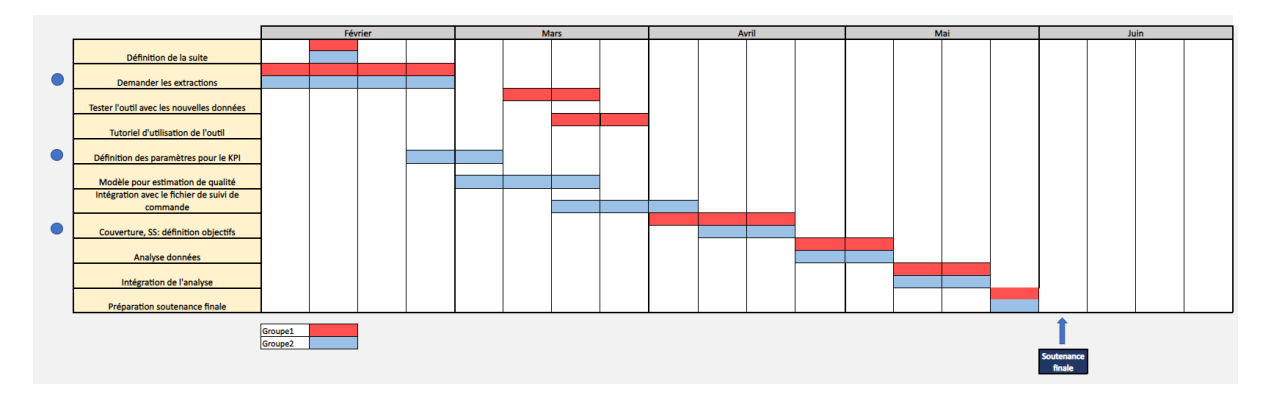

FIGURE  $1 -$  Gantt chart : macro-planning deuxième étape

Pendant tout le projet, l'équipe complète s'est réunit au début et à la fin de chacune des étapes afin de vérifier que tout avançait correctement et que tous les outils étaient cohérents entre eux. Le contact client a également été privilégié afin de pouvoir faire des ajustements pour pouvoir satisfaire pleinement ses attentes.

# <span id="page-3-2"></span>4 Résultats

# <span id="page-3-3"></span>4.1 Récapitulatif du dernier semestre

L'un des premiers objectifs de la première étape du projet était la création d'une base de données unique à partir de différents fichiers envoyés par le client. Dans un premier temps, l'équipe a cherché à réaliser cette unification à l'aide d'Excel. Cependant, il a été noté qu'en raison de la quantité

de formules nécessaires, le fichier devenait lourd et difficile à utiliser. De plus, un autre problème noté était la difficulté de modifier la base de données avec de nouvelles extractions. Ainsi, pour contourner ces problèmes, l'équipe a décidé de générer la base de données à l'aide d'un code Python exécuté sur la plate-forme Google Colab.

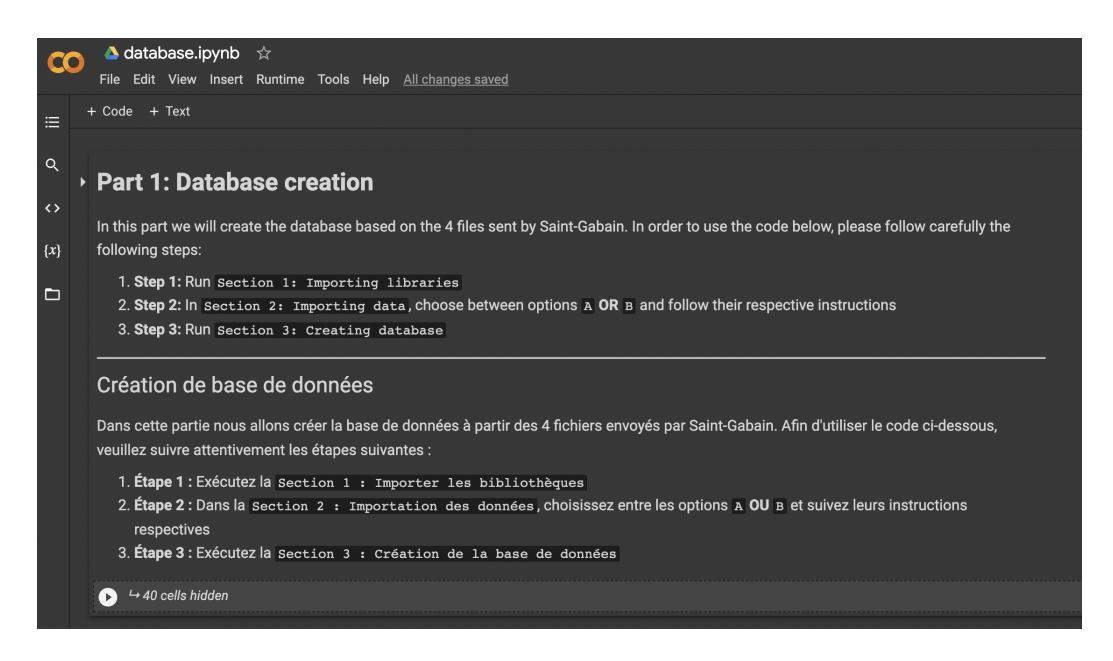

Figure 2 – Code Python sur la plateforme Google Colab.

Un autre travail réalisé au dernier semestre a été la création d'un outil suivi des commandes sur Excel. Dans cet outil, le client pouvait saisir les informations des commandes de matières premières et suivre l'évolution des livraisons. De plus, à partir des données saisies par l'utilisateur, l'outil a identifié l'état de la commande et généré des alertes pour les cas urgents, en plus de suggérer des actions pour remédier ou éviter les problèmes dans chaque cas.

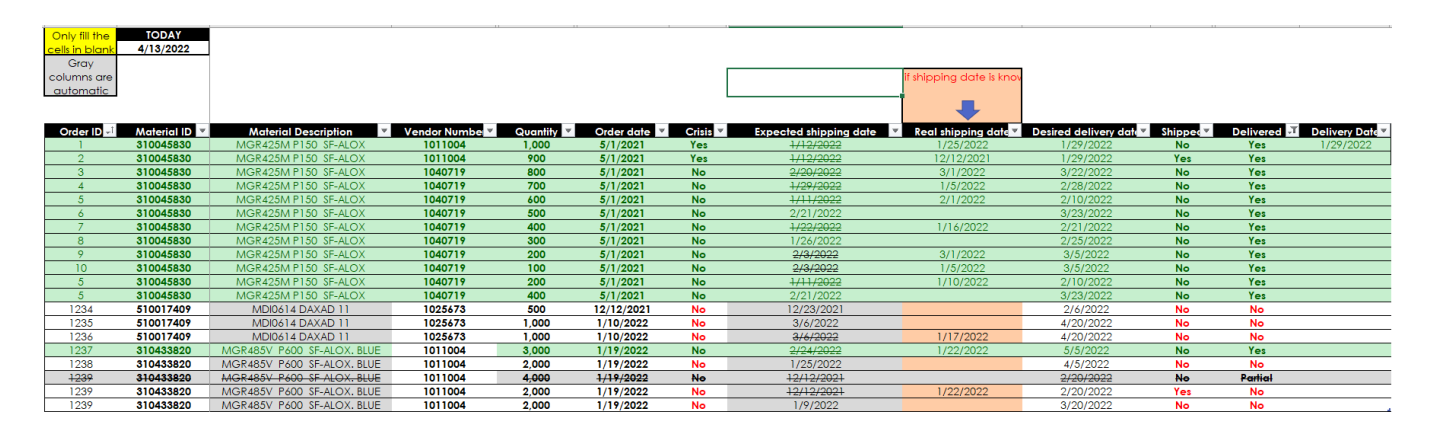

Figure 3 – Feuille de saisie des commandes.

| Shipped $\overline{\phantom{a}}$<br>Desired delivery date<br><b>Material ID</b><br>Order ID $\overline{\mathbf{v}}$<br>Delivered V<br>Action<br><b>Status</b> |  |
|----------------------------------------------------------------------------------------------------|--|
| 05/01/2022<br>Find new supplier (Use dashboard)<br>310045830<br>Delayed<br>No<br><b>No</b>                                                                    |  |
| 05/01/2022<br>310045830<br><b>Yes</b><br>On time<br>No                                                                                                    |  |
| 05/03/2022<br>Anticipate real shipping date<br>310045830<br><b>No</b><br>Will be delayed<br>No                                                                |  |
| 05/03/2022<br>Ask supplier to ship!<br>Delayed shipping<br>310045830<br><b>No</b><br><b>No</b>                                                                |  |
| 05/03/2022<br>310045830<br><b>No</b><br>On time<br><b>No</b>                                                                                                  |  |
| 05/03/2022<br><b>No</b><br>310045830<br><b>No</b><br>On time<br>6                                                                                             |  |
| 11/02/2022<br>Attention! 2 days until shipping<br>310045830<br>No<br>On time<br><b>No</b>                                                                     |  |
| 16/02/2022<br>Attention! 7 days until shipping<br>No<br>я<br>310045830<br>On time<br>No                                                                       |  |
| 05/03/2022<br>Anticipate real shipping date<br>310045830<br>Will be delayed<br><b>No</b><br><b>Yes</b>                                                        |  |
| 05/03/2022<br>Delayed shipping<br>Ask supplier to ship!<br>10<br>310045830<br><b>No</b><br>Yes                                                                |  |

FIGURE  $4$  – Exemples d'actions suggérées par l'outil.

A l'issue du premier projet, l'équipe était parvenue à créer deux outils importants pour la gestion des matières premières chez Saint-Gobain : un outil de création de base de données et un outil de suivi des commandes, avec un système d'alertes. Cependant, certaines fonctionnalités, tests et améliorations étaient encore nécessaires pour la version finale des deux, qui faisaient partie des objectifs de ce deuxième projet.

# <span id="page-5-0"></span>4.2 Amélioration du code Python

Pour améliorer l'expérience utilisateur et faciliter l'utilisation du code, l'équipe a choisi de paramétrer certaines options d'exécution du code afin que le client puisse facilement modifier certaines données clés de la base de données de manière intuitive et simple. Au début du fichier, avec les instructions, l'utilisateur peut insérer et modifier certaines valeurs telles que les pourcentages des classes ABC et le délai de livraison pour chacune des principales régions d'approvisionnement en matières premières. Il est également possible d'utiliser des valeurs par défaut pour l'exécution du code :

| <b>ABC</b> percentages                                                                                                    |
|----------------------------------------------------------------------------------------------------|
| Insert the cummulative percentage for the ABC classification (Ex: for 80% insert 80) or check the box below to use the default values                 |
| Insérer le pourcentage cumulé pour la classification ABC (Ex : pour 80% insérer 80) ou cochez la case ci-dessous pour utiliser les valeurs par défaut |
| default_ABC: V                                                                                                    |
| class_A: 80                                                                                                    |
| class $B: 95.0$                                                                                                    |
| class_C: 100.0                                                                                                    |
| <b>Lead Time</b>                                                                                                    |
| Insert the Lead Time for each location or check the box below to use the default values                                                               |
| default leadtime: v                                                                                                    |
| leadtime Europe: 7                                                                                                    |
| leadtime USA: 45                                                                                                    |
| leadtime Brazil: 30                                                                                                    |
| leadtime_China: 70                                                                                                    |
| leadtime Canada: 30                                                                                                    |
| leadtime America: 30                                                                                                    |
| leadtime_Asia: 70                                                                                                    |
| leadtime Oceania: 70                                                                                                    |
| leadtime Africa: 7                                                                                                    |

FIGURE  $5$  – Paramètres d'exécution pour la création de la base de données.

De plus, l'un des problèmes observés dans la première étape du projet était le temps d'exécution du code dû à la nécessité de télécharger les fichiers. Par conséquent, la solution trouvée par le groupe a été de créer un dépôt privé sur GitHub pour le projet, garantissant la sécurité des données puisqu'elles ne sont accessibles que par le compte du projet :

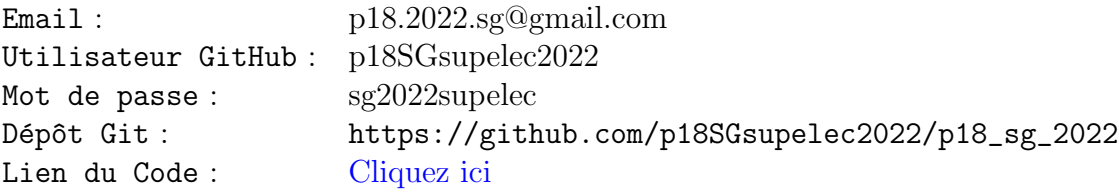

De cette façon, les fichiers sont disponibles à tout moment dans le Cloud et il est toujours possible de télécharger des fichiers sensibles au temps (comme les extraction de l'IMR) si désiré (paramètre d'exécution). De plus, à chaque exécution de code, la nouvelle base de données est envoyée au dépôt afin qu'elle soit toujours mise à jour.

|         | Search or jump to<br>$[1]$                          | Pull requests Issues Marketplace<br>Explore       |                                           |
|---------|-----------------------------------------------------|---------------------------------------------------|-------------------------------------------|
|         | △ p18SGsupelec2022 / p18_sg_2022                    | Private                                           |                                           |
| <> Code | <b>11</b> Pull requests<br>$\odot$ Issues           | Actions<br>$\boxplus$ Projects<br><b>Security</b> | Settings<br>$\sim$ Insights               |
|         | $\mathbb{P}$ main $\sim$<br>$P$ 1 branch $Q$ 0 tags |                                                   | Go to file<br>Add file -<br>Code $\sim$   |
|         | æ<br>p18SGsupelec2022 Latest database               |                                                   | <b>1</b> 21 commits<br>da2e5d8 7 days ago |
|         | data                                                | Latest database                                   | 7 days ago                                |
|         | $\Box$<br>.gitignore                                | Initial commit                                    | last month                                |
|         | ᠿ<br>README.md                                      | Initial commit                                    | last month                                |
|         | <b>README.md</b>                                    |                                                   | 0                                         |
|         | p18_sg_2022                                         |                                                   |                                           |
|         | p18_sg_2022                                         |                                                   |                                           |

FIGURE  $6 -$ dépôt Git.

Avec ces améliorations, l'équipe a pu faciliter l'utilisation de l'outil, le rendant plus intuitif. De plus, l'utilisation d'un dépôt en cloud permet une exécution plus rapide du code.

### <span id="page-6-0"></span>4.3 Test de robustesse

L'un des objectifs de la deuxième étape du projet était de tester la robustesse des outils créés. Par conséquent, la base de données a été testée avec de nouvelles extractions fournies par le client, ce qui ont permis d'identifier certains problèmes dans le code, tels que certaines parties "hard coded" telles que la sélection des colonnes. Par conséquent, après le débogage, le nouveau code s'est adapté aux éventuelles modifications des extractions, devenant plus robuste et adapté à des nouvelles extractions.

De plus, une fois les modifications finales apportées au code, la prochaine étape du test de robustesse sera un test d'utilisabilité avec les collaborateurs de Saint-Gobain qui seront formés

 $1_{\text{regex}} = [ ]$ for col in columns to show: regex = l\_regex + list(df\_unified.columns[df\_unified.columns.str.contains(str(col), case=False\_

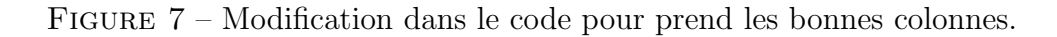

`a l'aide de vid´eos tutorielles. Avec les retours des collaborateurs, le groupe pourra apporter les modifications nécessaires pour rendre l'outil plus "user friendly".

# <span id="page-7-0"></span>4.4 Am´elioration du fichier de suivi des commandes

Une fois que nous avions la base de données, celle-ci nous a permis de construire le fichier principal du premier projet. Il s'agit d'un fichier dans lequel le client peut saisir toutes les commandes de matières premières pour chacun de ses fournisseurs, afin de les enregistrer et de faire un suivi continu de ces commandes.

Ce fichier de suivi de commandes est sous format excel par pétition du client, et il est connecté et adapté à la base de données construite à partir des fichiers initiaux. Il est constitué de plusieurs parties (onglets) : saisie des commandes, visualisation des commandes en tension et affichage d'un dashboard et des performances des fournisseurs.

### <span id="page-7-1"></span>4.4.1 Saisie des commandes

L'onglet de saisie des commandes permet au client de saisir ses commandes avec un minimum de données, sur un fichier intuitif et visuel qui remplit le reste des informations à partir de la base de données pré-construite.

Comme nous pouvons observer, ce fichier permet de rentrer toutes les données essentielles de chaque commande, ainsi que le moment où celles-ci sont livrées.

Ce mécanisme de rentrée des commandes permet au fichier de calculer les commandes plus en tension afin de permettre à notre client de les surveiller.

### <span id="page-7-2"></span>4.4.2 Systèmes d'alertes

La demande du client étant d'avoir un outil qui permet d'améliorer la gestion des flux de matières premières, nous avons décidé d'intégrer un système d'alertes qui prévient à l'utilisateur des commandes en tension pour qu'il puisse agir en conséquence.

Cet onglet est un onglet qui est dédié exclusivement à la visualisation des commandes mentionnées.

En fonction du niveau de tension de chacune des commandes, le client peut suivre le Status de la celles-ci, qui dépend principalement des délais de livraison (trouvés dans la base de données), la date d'expédition de la commande, la date de livraison souhaitée par le client et la date du jour de vérification. Les Status possibles sont :

- On time : lorsqu'il n'y a aucun problème avec la commande et qu'elle est conforme au calendrier
- Will be delayed : lorsque la date d'expédition saisie ne permet pas de livrer la commande à la date souhaitée par le client
- Delayed shipping : la commande n'a pas été expédiée par le fournisseur à la date indiquée par le fournisseur
- Delayed : la commande est retardée et n'arrivera pas à la date souhaitée par le client

Et à partir de ce *Status* et d'autres facteurs, l'outil suggère des actions à mettre en place pour résoudre des problèmes ou des points d'attention tels que :

- Find new supplier (Use dashboard) : lorsque la commande est retardée (Status =  $De$ layed)
- Anticipate real shipping date : lorsque la date d'expédition saisie ne permet pas de livrer la commande à la date souhaitée par le client ( $Status = Will be delayed$ )
- Ask supplier to ship : la commande n'a pas été expédiée par le fournisseur à la date indiquée par lui, mais il est toujours possible que le produit arrive à temps
- Attention! X days until shipping : lorsque la commande n'est pas retardée, mais qu'il faut faire attention car la date d'expédition prévue est proche

# <span id="page-8-0"></span>4.4.3 KPIs

Afin d'améliorer notre fichier de suivi des commandes, nous avons développé des indicateurs clés de performance (KPI) pour analyser les performances des fournisseurs de notre client. Ceux-ci ont été calculés à partir des données saisies par le client dans "Saisi".

Ces KPIs ont été définis à partir des discussions avec le client afin de déterminer les points jugés pertinents à évaluer chez un fournisseur. Ils sont :

- **On-time Delivery (OTD)** : Indique le pourcentage de commandes livrées dans les délais.
- **On-time and in Full (OTIF)** : Indique le pourcentage de commandes livrées à temps dans la quantité requise.
- **On-time Performance (OTP)** : Indique le pourcentage de commandes livrées à temps, même si la quantité livrée n'est pas la requise.
- PO Accuracy Rate : Indique le pourcentage de commandes.
- Adherence : Indique le pourcentage de commandes pour lesquelles le fournisseur donne une date provisionnelle de livraison.

### <span id="page-8-1"></span>4.4.4 Dashboards et performances

L'onglet dashboard permet au client de faire des recherches rapides sur certaines commandes et matériaux, ainsi que de vérifier la performance des fournisseurs. Pour cela, le client devra seulement remplir les cases en jaune.

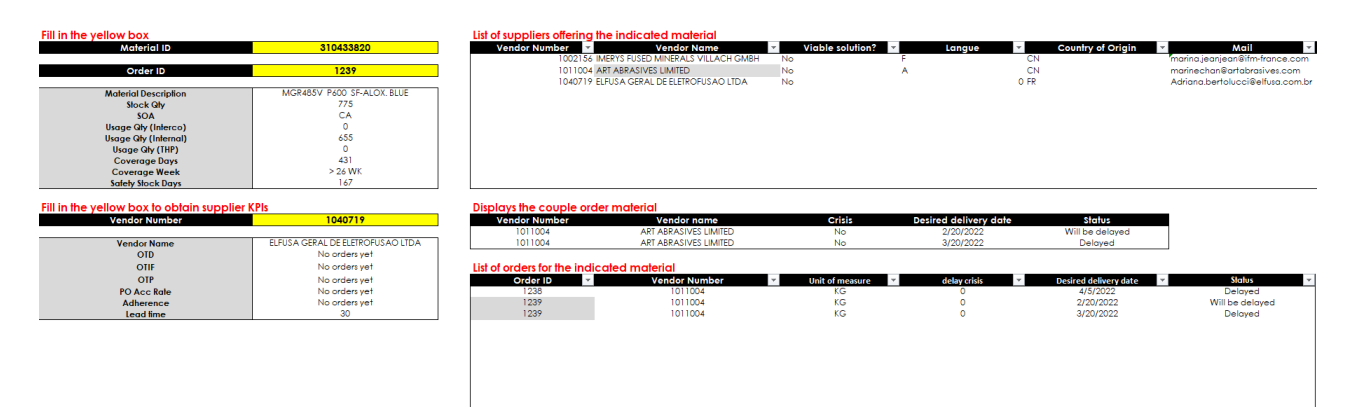

FIGURE  $8$  – Dashboard pour l'aide à la décision

Dans un premier temps, le client peut consulter tous les fournisseurs offrant un matériau en particulier `a l'heure d'effectuer une commande. Pour cela, il suffit de remplir les casses "Material ID". Les informations principales de ce matériau s'afficheront aussi dans le tableau à gauche.

Lorsque le client identifie une commande en tension, il peut introduire aussi le "Order ID", ce qui lui permettra de trouver d'autres fournisseurs offrant ce matériau. De plus, le dernier tableau affiche aussi toutes les commandes de cours pour le matériau recherché.

Pour faciliter la décision du client par rapport aux différents fournisseurs, le remplissage de la case "Vendor number" permet au client d'obtenir tous les param`etres de performance (KPIs) d'un fournisseur déterminé.

### <span id="page-9-0"></span>4.4.5 Potentielles modifications

Afin de garantir le bon fonctionnement du fichier sur le long terme, nous avons établi un onglet de support. Cet onglet permet de faire des modifications dans le cas où certains données de base changeraient. L'intégration de cette section permettra au client de prévoir des délais causés par des aléas indépendants aux fournisseurs.

Un exemple de personnalisation peut être vu dans la Figure [9](#page-9-1) et est lié à la crise du COVID, ce qui a entraˆın´e des retards dans les transports maritimes.

| Country       | ▼ Reason | Delay (in days  |
|---------------|----------|-----------------|
| Asia          | Covid    | 30              |
| America       | Covid    | 30              |
| <b>Europe</b> | Covid    | 10              |
| Africa        | Covid    | 10 <sub>1</sub> |
| Oceania       | Covid    |                 |

<span id="page-9-1"></span>FIGURE  $9$  – Délai ajouté à cause du COVID.

Les scénarios pour chaque demande et les actions donnant des instructions au client en cas d'alerte peuvent également être modifiés selon les besoins, comme le montre la Figure [10.](#page-10-2)

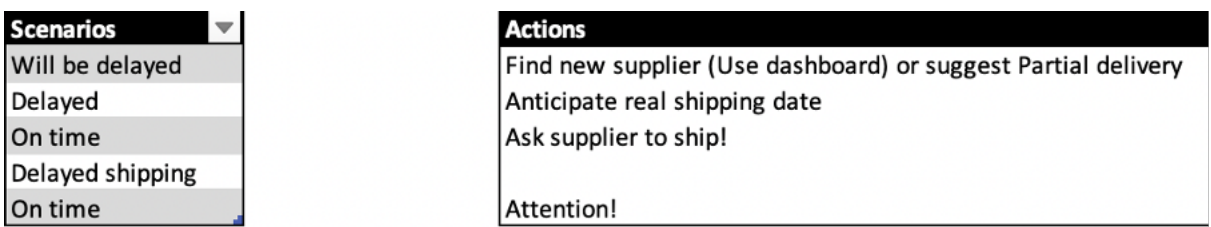

<span id="page-10-2"></span>FIGURE  $10$  – Scénarios et actions suggérés.

Ce type de données peut être modifié par notre client afin d'actualiser tout l'environnement du fichier Excel.

### <span id="page-10-0"></span>4.4.6 Procédure

Finalement, pour assurer l'utilisation du fichier par le client, nous avons construit un onglet de procédure. Cet onglet permet au client de comprendre la démarche à suivre afin d'utiliser le fichier de suivi des commandes.

| <b>UPLOADING THE DATA BASE</b>                                                                                                    | <b>READING PROCEDURE</b>                                                                                                    |
|----------------------------------------------------------------------------------------------------|----------------------------------------------------------------------------------------------------|
| The instructions for the uploading of the data base can be found in the following google collab link:                                                                                                    | "SAISI"                                                                                                    |
| https://colab.research.google.com/drive/1LDBzv36s BJESS5qYf3VVWPiwY3a6i9S?usp=sharing                                                                                                    | Fill the data as explained in "Filling procedure"<br>If the order is in GREEN, it means that it has already been delivered.                                                                                                    |
| <b>FILLING PROCEDURE</b>                                                                                                    | If the order is in BLANK and GREY, it means it has not been delivered yet.                                                                                                    |
| "SAISI"<br>1. Only fill the cells in blank (order ID, material ID, vendor number,). The cells in grey will be automatically<br>filled.<br>2. If the shipping date is known (provided by supplier), write it in column P. Otherwise, an expected<br>shipping date will be calculated for you.<br>3. When the order is shipped, change column R ("Shipped") to "YES".<br>4. When the order is received, change column X ("Delivered") to "YES".<br>5. When the order is received, write the date in column Y ("Delivery date"). | "URGENCE"<br>"Urgence" is a read-only section. The orders listed here are the orders under tension.<br>Column "Status" indicates the state of the order. The different possibilities are:<br>- On time<br>- Delayed (it should already have been delivered)<br>- Will be delayed (according to transport times, order will not be delivered in time)<br>- Delayed shipping (it should have already been shipped)<br>The column "Action" suggests possible actions to prevent delays. Some possibilities are:<br>- Find a new supplier |
| <b>CHANGING THE DATABASE</b>                                                                                                    | - Ask supplier to ship<br>- Anticipate shipping date (ask the supplier for an anticipation)                                                                                                    |
| "BBDD"<br>The database sheet (BBDD) is hidden. You can right click on the names of the different sheets and press<br>"show" to show it.                                                                                                    | "DASHBOARD"<br>You can use the Dashboard to identify an specific command. It may also be useful to compare the<br>performances of different suppliers.                                                                                                    |
| If you want to analyze a new database, you should download the file from the collab link above. Then, you<br>should copy its content and paste it on the BBDD sheet (keeping the same position for the columns).                                                                                                    | 1. Write the Order ID as well as the Material ID (cells in yellow)<br>2. The tables on the right will show you:                                                                                                    |
| <b>MAKING A CHANGE IN DATA</b><br>"SUPPORT"<br>The support sheet is hidden. You can right click on the names of the different sheets and press "show" to<br>show it.<br>1. If the transport times for the different zones/continents change, you can modify them manually in the<br>second table.<br>2. If there is a specific crisis at any given moment, you can also modify it in the third table, specifying the<br>reason of the crisis and the delay implied.                                                           | - List of suppliers offering that material<br>- List of orders of the same material<br>- The specific order for that Order and Material ID's<br>3. Finally, you can write a Vendor Number (cell in yellow) to know its KPIs (its performance).<br>"MANAGEMENT"<br>"Management" is a read-only section. It has two main uses:<br>- Analyze the overall status of commands<br>- Analyze the global top 5 suppliers                                                                                                    |

FIGURE  $11$  – Onglet de procédure.

# <span id="page-10-1"></span>4.5 Classification ABC des matières premières

Parallèlement à l'analyse de la performance des fournisseurs et aux progrès du fichier de suivi des commandes, une classification ABC des stocks de matières premières a été ajoutée à la base de données.

Cette classification est d'un grand intérêt pour l'entreprise car elle lui permet de connaître les matériaux les plus importants, de revoir la classification déjà existante et peut servir de base aux calculs du stock de sécurité.

La classification consiste à analyser la proportion cumulée que chaque matériau représente pour l'ensemble en volume, en commençant par les matériaux ayant le plus grand impact. La classe A représente alors une quantité restreinte des matériaux les plus utilisés en volume (dans la version la plus classique,  $80\%$  cumulés), suivie des classes B et C avec respectivement  $95\%$  et  $100\%$  du volume en matières premières. Les deux dernières classes représentent généralement plus de matériaux en nombre absolu, qui sont moins utilisés par l'entreprise. Ces valeurs (proportions cummulées) peuvent être personnalisées dans le lien Google Colab.

Cependant, l'équipe a noté une difficulté en ce qui concerne le classement ABC. Plusieurs unités de mesure (kg, L, m et pièce) étaient présentes parmi les matières premières, ce qui empêche l'analyse de l'impact sur le volume dans son ensemble.

Deux solutions ont été envisagées : la première, afin d'unifier les unités et de permettre une comparaison équitable de tous les matériaux selon les mêmes critères, était l'analyse basée sur le coût annuel de chaque matière première. Pour ce faire, le coût unitaire fourni par le client a été multiplié par une autre donnée à laquelle nous avions accès, la quantité annuelle totale du matériau.

Lors de la mise en œuvre dans la base de données, il a été observé qu'il y avait quelques données incohérentes concernant le coût unitaire d'une matière première. Pour le même "ID matériel", la plupart des vendeurs vendaient à des prix très proches, à l'exception de l'un d'entre eux, qui proposait la matière première à un prix mille fois supérieur ou inférieur. L'exemple du matériau 310045915 est présenté dans le Tableau [1.](#page-11-0)

<span id="page-11-0"></span>

| Material ID | <b>Vendor</b> | Condition | Currency   | Per      | Value per | Unit of |  |
|-------------|---------------|-----------|------------|----------|-----------|---------|--|
|             | Number        | Value     |            |          |           | measure |  |
| 310045915   | 1002443       | 4887      | EUR.       | 1000     | 4,887     | KG      |  |
| 310045915   | 1002156       | 5636,21   | EUR.       |          | 5636,21   | KG      |  |
| 310045915   | 1002156       | 5267,49   | <b>EUR</b> | 1000     | 5,26749   | KG      |  |
| 310045915   | 1002434       | 4896,36   | EUR.       | 1000     | 4,89636   | KG      |  |
| 310045915   | 1002434       | 5267,49   | <b>EUR</b> | $1000\,$ | 5,26749   | KG      |  |

TABLE  $1$  – Exemple de coût/unité d'un matériau avec outlier

Par conséquent, pour assurer une analyse cohérente, un traitement des données a été nécessaire avant la classification, en ignorant les valeurs aberrantes lors du calcul du prix moyen/unité d'un matériau.

La limite de cette méthode est précisément le fait que les mesures ne sont pas effectuées en volume, ce qui est le but initial de la classification ABC.

La deuxième solution consistait à effectuer une classification pour chacune des unités de mesure séparément. De cette façon, nous aurions 4 classifications ABC qui définiraient les classes de toutes les matières premières.

Les résultats sont présentés dans le Tableau [2](#page-12-2) :

|        | Coût   |      | Volume |      |  |  |
|--------|--------|------|--------|------|--|--|
| Classe | Compte | $\%$ | Compte | $\%$ |  |  |
|        | 52     | 13   | 50     | 12   |  |  |
| В      | 85     | 21   | 78     | 19   |  |  |
| €.     | 275    | 67   | 284    | 69   |  |  |
| Total  | 412    | 100  | 119    | 100  |  |  |

<span id="page-12-2"></span>TABLE 2 – Nombre absolu de matières premières par classe

Nous constatons que le résultat des deux méthodes utilisées est assez proche, il y a donc une cohérence entre elles. Sur les 412 éléments, 61 ont été classés différemment selon l'analyse des coûts et des volumes. Même avec ces différences, nous avons conclu qu'aucun élément de classe A dans une méthode n'était transformé en C dans l'autre, et vice-versa.

Il a également été envisagé de faire l'analyse par famille de produits. Cependant, l'unité de mesure n'était pas non plus uniforme entre chaque famille et la création de sous-familles avec très peu de matériaux pouvait biaiser les résultats obtenus, favorisant l'attribution de la classe C indépendamment de l'importance de l'élément. Cette possibilité a donc été écartée par la suite.

Lors de la présentation au client, les deux solutions ont été validées, et il a trouvé l'analyse par les coûts plus intéressante. Il a été suggéré qu'il pourrait être intéressant, pour les prochaines  $\acute{e}$ tapes, de faire une classification ABC des produits finis et d'analyser l'impact de chaque matière première en fonction de l'importance du produit fini et de ses composants.

# <span id="page-12-0"></span>4.6 Estimation du safety stock

L'estimation du safety stock se compose de trois étapes principales : tout d'abord, nous avons vérifié les valeurs du safety stock actuellement établies par l'entreprise ; ensuite, un benchmarking a été effectué pour connaître les pratiques du marché en termes de safety stock. Enfin, ces deux ´etudes seront utilis´ees, dans la suite du projet, pour proposer une nouvelle estimation du safety stock.

### <span id="page-12-1"></span>4.6.1 Analyse Safety Stock Actuel

Pour analyser le safety stock actuel en **nombre de jours**, les deux méthodes de classification ABC développées par l'équipe ont servi de base. On s'attendait à ce que les matières premières de la classe A aient un stock plus élevé, étant donné leur priorité par rapport aux classes B et C. Cependant, on peut observer dans le Tableau [3](#page-12-3) que c'est le contraire qui se produit : les stocks les plus importants sont observ´es par la classe C, `a la fois en valeur moyenne et en valeur maximale, suivie de la classe B et ensuite de A. En outre, il y a des éléments de la classe A qui n'ont pas de safety stock du tout.

<span id="page-12-3"></span>

| Classe |                      | Coût    |       | Volume |                             |         |  |  |  |
|--------|----------------------|---------|-------|--------|-----------------------------|---------|--|--|--|
|        | Minimum <sup>1</sup> | Maximum |       |        | Moyenne   Minimum   Maximum | Moyenne |  |  |  |
|        |                      |         | 9.12  |        | 29                          | 9,10    |  |  |  |
|        |                      | 92      | 11.82 |        |                             | 12,29   |  |  |  |
|        |                      | 600     | 36,75 |        | 600                         | 35,68   |  |  |  |

Table 3 – Safety stock actuel par classe en nombre de jours

Cela montre que les valeurs actuellement établies présentent certaines incohérences, générant des risques excessifs pour le client. L'équipe a donc décidé de mener une étude de benchmarking pour tenter de fournir une estimation plus appropriée du stock de sécurité.

#### <span id="page-13-0"></span>4.6.2 Benchmarking

On appelle stock de sécurité le niveau de stock nécessaire pour limiter au maximum les ruptures de stock d'une matière première.

L'une des façons les plus simples de faire ce calcul est de pré-établir un temps de stock souhaité pour les matériaux, basé sur la classification ABC, par exemple. De cette façon, sur la base des données de consommation moyenne, la taille du stock de chaque classe peut être mise à l'échelle :

#### Méthode 0

$$
SS = T \cdot \bar{C} \tag{4.1}
$$

 $O\hat{u}$ :

 $SS =$ Safety Stock  $T =$ Temps de stock désiré  $\overline{C}$  = Consommation moyenne par unité de temps

Un problème qui se pose rapidement dans le calcul du stock de sécurité est celui lié à l'incertitude sur les besoins en matières premières. En effet, la classification ABC permet de classer seulement par volume et ne prend pas en compte l'incertitude. Il faudrait donc établir une classification dite XYZ en parallèle afin d'obtenir un tel classement.

En effet, la classification ABC va nous permettre de déterminer quelle matière première est la plus importante. Ainsi, une matière première de classe A présente une forte quantité utilisée : on peut donc prévoir un stock de sécurité faible si les utilisations de cette même matière première sont stables ou important si les besoins sont variables. Par conséquent, pour calculer le stock de sécurité, il faudrait également pouvoir analyser les besoins en matières premières sur un nombre de périodes conséquentes.

Une deuxième difficulté rencontrée est l'abondance des méthodes de calcul des stocks de sécurité. En effet, il en existe énormément, à utiliser selon l'activité de l'entreprise : il faut prendre en compte la variabilité du marché de l'entreprise, la fiabilité de la chaîne d'approvisionnement, le coût de stockage accepté par l'entreprise. Tous ces paramètres vont avoir un impact sur le stock de sécurité.

Parmi les facteurs influençant ce calcul on en distingue deux principaux :

- Le LeadTime des fournisseurs, c'est-à-dire la durée nécessaire à un fournisseur pour livrer les matières premières. On comprend qu'il est nécessaire de considérer un délai supplémentaire sur cette durée afin d'anticiper d'éventuels aléas et d'éviter la rupture de stock.

- Les fluctuations de la demande : la demande d´epend de nombreux facteurs comme le contexte ´economique ou la concurrence.

Voici les méthodes les plus courantes utilisées :

#### Méthode Moyenne Max

Dans le cas où les quantités d'une matière première commandées sont faibles, il existe une méthode appelée « méthode Moyenne Max ». Pour calculer un stock de sécurité avec cette méthode, supposons que nous avons accès, pour une matière première, aux quantités commandées sur plusieurs périodes et aux délais de livraison.

$$
SS = D_{max} \cdot Q_{max} - \bar{D} \cdot \bar{Q} \tag{4.2}
$$

 $O\hat{u}$ :

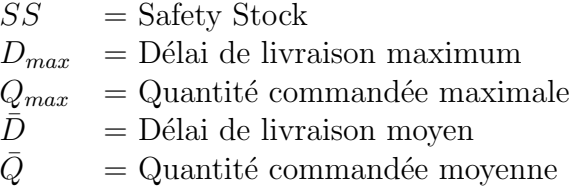

L'un des principaux problèmes de cette méthode est qu'elle ne permet pas de prendre en compte le taux de service lié à chaque fournisseur : en effet, si le fournisseur d'une matière première a un taux de service élevé, on pourra se permettre d'avoir un plus petit stock de sécurité pour cette même matière première.

On appelle taux de service le ratio entre commandes livrées dans les temps et le nombre de commandes totales. Ce taux de service va permettre de déterminer un coefficient de sécurité qui s'obtient par lecture des tables de loi normale.

#### Méthodes Loi Normale

Il existe plusieurs m´ethodes utilisant la loi normale, et permettant de prendre en compte un taux de service.

### Méthode 1 : incertitude sur la demande

Dans le cas où les quantités commandées sont plus élevées et qu'il existe une incertitude sur la quantité commandée en matière première de la part du client, on peut utiliser la « méthode loi normale <sup>≫</sup> :

$$
SS = Z \cdot \sigma_Q \cdot \sqrt{\bar{D}} \tag{4.3}
$$

 $O\grave{u}$ :

 $SS =$ Safety Stock  $Z = \text{Coefficient}$  de service  $\sigma_Q$  = Écart type demande  $\overrightarrow{D}$  = Délai de livraison moyen

Le coefficient de service est calculé avec une loi normale à partir du taux de service du fournisseur lié à une matière première. Cette méthode est à privilégier dans le cas où l'incertitude sur les délais de livraison est faible.

#### Méthode 2 : incertitude sur le délai

Si l'incertitude porte uniquement sur le délai de livraison, on utilisera la formule suivante :

$$
SS = Z \cdot \sigma_D \cdot \sqrt{\bar{Q}} \tag{4.4}
$$

 $O\hat{u}$ :

 $SS =$ Safety Stock  $Z = \text{Coefficient}$  de service  $\sigma_D$  = Demande moyenne  $\overline{Q}$  = Ecart délai de livraison

#### Méthode 3

Dans le cas d'une grande incertitude sur les délais de livraisons, en plus d'une incertitude sur les quantités commandées, ET si ces deux incertitudes sont indépendantes, on peut calculer le stock de sécurité ainsi :

$$
SS = Z \cdot [\bar{D} \cdot \sigma_Q^2 + \bar{Q} \cdot \sigma_D^2]
$$
\n(4.5)

 $O\grave{u}$ :

 $SS =$ Safety Stock  $Z = \text{Coefficient}$  de service  $\sigma_Q$  = Ecart type demande  $\sigma_D = \text{Écart type}$  délai  $\bar{D}$  = Délai de livraison moyen  $\overline{Q}$  = Demande moyenne

#### Méthode 4 :

Enfin, dans le cas où les incertitudes sur les délais et les commandes sont dépendantes, on calcule le stock de sécurité ainsi :

$$
SS = Z \cdot [\sqrt{\bar{D}} \cdot \sigma_Q + \bar{Q} \cdot \sigma_D]
$$
\n(4.6)

Il faut cependant faire attention à une chose : le coefficient de service est calculé avec une loi normale. Cependant, une loi normale prend peu en compte les cas extrêmes : or, dans un période de crise comme celle que le client traverse actuellement, l'utilisation d'une loi normale parait peu pertinente.

Pour des produits `a forte rotation, on peut utiliser un loi de Gauss au lieu d'une loi normale, ou une loi de Poisson lorsque les besoins en une matière première sont faibles.

### <span id="page-16-0"></span>4.6.3 Calcul et implémentation des méthodes

Après avoir comparé les méthodes de calcul des stocks de sécurité, l'équipe a commencé à implémenter certaines en utilisant le code Python pour ajouter ces informations à la nouvelle base de données.

Sur la base d'un nouveau fichier Excel envoyé par le client, contenant des informations sur les commandes de matières premières des dernières années, l'équipe a lancé des analyses visant à trouver des informations pouvant être utilisées pour les calculs du stock de sécurité. Ainsi, il a été possible d'établir pour chaque matériau pour différentes années des informations telles que :

- $-$  Quantité totale commandée
- Montant moyen par commande
- Nombre de commandes effectuées
- $-$  Délai de livraison moyen
- Consommation annuelle moyenne

|           |                  | Qty<br>ordered | Avg Qty     | Min<br>Qty | Max<br>Qty | Orders<br>count | Last<br>order | Unit | Supplier<br>count | Initial<br>Stock<br><b>level</b> | Final<br>Stock<br>level |            | Avq delivery Std delivery Usage yearly |         |
|-----------|------------------|----------------|-------------|------------|------------|-----------------|---------------|------|-------------------|----------------------------------|-------------------------|------------|----------------------------------------|---------|
| Article   | Year<br>delivery |                |             |            |            |                 |               |      |                   |                                  |                         |            |                                        |         |
| 310025202 | 2005             | 3750.0         | 750.000000  | 750.0      | 750.0      | 5               | 750.0         | KG   |                   | 727.50                           | 767.75                  | 105.600000 | 55.247624                              | 3709.75 |
|           | 2007             | 3500.0         | 1166.666667 | 750.0      | 2000.0     | $\mathbf{3}$    | 2000.0        | KG   | $\overline{2}$    | 767.75                           | 1500.00                 | 22.333333  | 23,115651                              | 2767.75 |
|           | 2008             | 3735.0         | 622.500000  | 145.0      | 750.0      | 6 <sup>1</sup>  | 590.0         | KG   |                   | 638.52                           | 502.30                  | 43.000000  | 0.000000                               | 3871.22 |
| 310025236 | 2005             | 9000.0         | 1285.714286 | 750.0      | 3000.0     | 7               | 750.0         | KG   |                   | 0.00                             | 0.00                    | 57.857143  | 8.112307                               | 9000.00 |
|           | 2007             | 750.0          | 750.000000  | 750.0      | 750.0      |                 | 750.0         | KG   |                   | 0.00                             | 0.00                    | 70.000000  | NaN                                    | 750.00  |
|           | 2008             | 4030.0         | 1007.500000 | 280.0      | 2250.0     | 4               | 750.0         | KG   | $\overline{2}$    | 965.56                           | 0.00                    | 38.500000  | 28.384268                              | 4995.56 |
|           | 2009             | 750.0          | 750.000000  | 750.0      | 750.0      |                 | 750.0         | KG   |                   | 0.00                             | 0.00                    | 30.000000  | NaN                                    | 750.00  |
|           | 2010             | 2250.0         | 750.000000  | 750.0      | 750.0      | $\mathbf{3}$    | 750.0         | KG   |                   | 0.00                             | 0.00                    | 42.666667  | 15.307950                              | 2250.00 |
|           | 2021             | 1650.0         | 1650.000000 | 1650.0     | 1650.0     |                 | 1650.0        | KG   |                   | 3066.53                          | 3066.53                 | 11.000000  | NaN                                    | 1650.00 |
| 310025239 | 2005             | 9000.0         | 1285.714286 | 750.0      | 3000.0     | $\overline{7}$  | 750.0         | KG   |                   | 0.00                             | 0.00                    | 73.000000  | 37.345236                              | 9000.00 |
|           | 2006             | 8250.0         | 2062.500000 | 750.0      | 3750.0     | $\overline{4}$  | 3750.0        | KG   |                   | 0.00                             | 0.00                    | 150.000000 | 224.714634                             | 8250.00 |
|           | 2008             | 600.0          | 600.000000  | 600.0      | 600.0      |                 | 600.0         | KG   |                   | 836.73                           | 836.73                  | 64.000000  | NaN                                    | 600.00  |
|           | 2009             | 750.0          | 750.000000  | 750.0      | 750.0      |                 | 750.0         | KG   |                   | 0.00                             | 0.00                    | 15.000000  | NaN                                    | 750.00  |
|           | 2010             | 3000.0         | 750.000000  | 750.0      | 750.0      | 4               | 750.0         | KG   |                   | 0.00                             | 0.00                    | 32.500000  | 6.757712                               | 3000.00 |

FIGURE  $12$  – Analyse annuelle des commandes pour chaque matériel

A partir de ces données, on a commencé le calcul du stock de sécurité. L'une des premières méthodes implémentée était l'une des plus simples existantes. Après une échange avec le client, à partir de la classification ABC, un délai de stockage a été établi pour chaque classe (Ex : 14 jours pour les produits de classe A, 7 jours pour le produits de classe B...). Ensuite, avec des données de consommation annuelle (les mêmes que celles utilisées pour la classification ABC) et des valeurs indiquées par le client, il a été possible d'obtenir un premier ensemble de valeurs pour le stock de sécurité.

Ensuite, à partir des données du nouveau fichier fourni par le client, la consommation moyenne et le délai de livraison ont été calculés, ainsi que les écarts-types respectifs. Cependant, en raison de certaines incohérences dans les données du fichier et du petit nombre d'échantillons pour certains matériaux, il n'a pas été possible d'utiliser les valeurs obtenues (par exemple, des écarts-types très ´elev´es ou une consommation annuelle tr`es ´elev´ee en raison d'erreurs d'ordre de grandeur).

|           | Usage Oty (Total) ABC cost Unit of measure |                |           | Avg_usage                  |                           | Std usage Avg delivery Std delivery |     | $SS$ $ml$   | SS <sub>m2</sub> | SS <sub>m3</sub> | $SS$ $m4$ | $SS$ m5              |
|-----------|--------------------------------------------|----------------|-----------|----------------------------|---------------------------|-------------------------------------|-----|-------------|------------------|------------------|-----------|----------------------|
| 510013447 | 919.991                                    | $\mathbf{C}$   | <b>KG</b> | 1658.064286                | 1629.247199               | 0.0                                 | 0.0 | 5.041047    | 0.0              | 0.0              | 2087.96   | 9484.87              |
| 310331400 | 10670.000                                  | B              | KG        | 23766.151875               | 12944.180252              | 0.0                                 | 0.0 | 204.630137  | 0.0              | 0.0              | 16588.63  | 1080131.52           |
| 310331405 | 69740.993                                  | $\overline{A}$ | <b>KG</b> | 124696.882500 64763.497342 |                           | 0.0                                 | 0.0 | 2674.996992 | 0.0              | 0.0              |           | 82997.76 28354964.66 |
| 510013453 | 49.997                                     | $\mathbf{C}$   | KG        | 960.000000                 | 0.000000                  | 0.0                                 | 0.0 | 0.273956    | 0.0              | 0.0              | 0.00      | 0.00                 |
| 310331407 | 6679.000                                   | B              | KG        | 14707.341875               | 9591.955789               | 0.0                                 | 0.0 | 128.090411  | 0.0              | 0.0              | 12292.59  | 495318.53            |
| 310331408 | 38733.992                                  | $\overline{A}$ | KG        |                            | 76035.437500 36336.612698 | 0.0                                 | 0.0 | 1485.687364 | 0.0              | 0.0              | 46567.24  | 9700714.21           |
| 510013457 | 163.994                                    | $\mathbf{C}$   | KG        | $-434.098333$              | 1705 842102               | 0.0                                 | 0.0 | 0.898597    | 0.0              | $-0.0$           | 2186.12   | 0.00                 |
| 310331410 | 44570.991                                  | $\overline{A}$ | KG        | 78310.713125               | 39663.572116              | 0.0                                 | 0.0 | 1709.572258 | 0.0              | 0.0              | 50830.91  | 10905767.24          |
| 310331416 | 3565.000                                   | B              | KG        | 9253.764000                | 9950.071052               | 0.0                                 | 0.0 | 68.369863   | 0.0              | 0.0              | 12751.53  | 323286.69            |
| 310433820 | 655,000                                    | $\mathbf{C}$   | KG        | 1000.000000                | 0.000000                  | 0.0                                 | 0.0 | 3.589041    | 0.0              | 0.0              | 0.00      | 0.00                 |

FIGURE  $13 - \hat{A}$  cause des incohérences les méthodes donnent des valeurs très différentes

Par conséquent, l'équipe a choisi d'implémenter quand même les méthodes les plus complexes en Python pour une utilisation future par le client, au cas où ces corrections seraient apportées, mais a continué avec les valeurs obtenues par la première méthode utilisée.

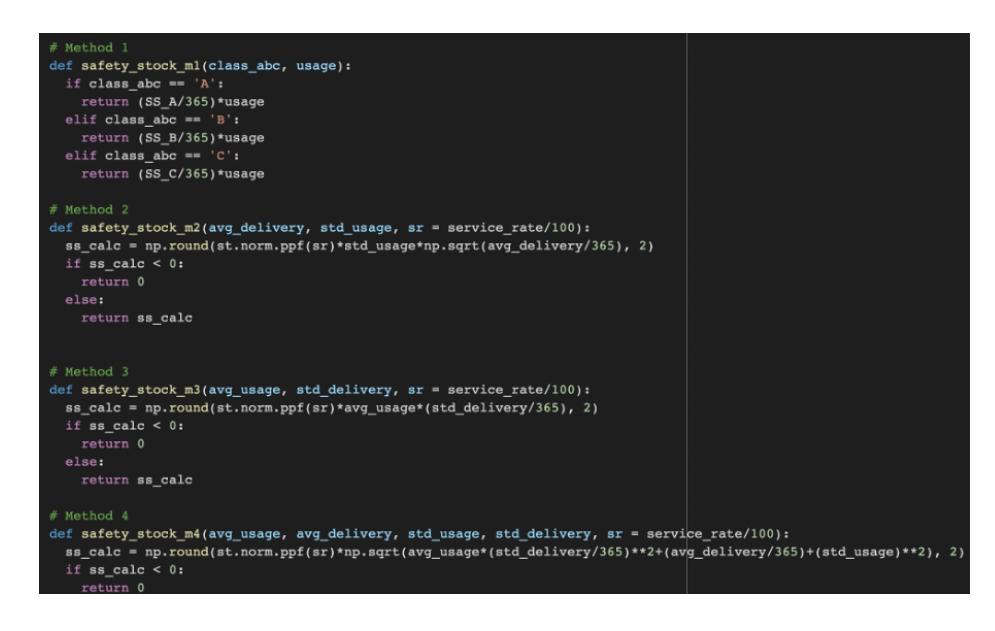

FIGURE 14 – Plusieurs méthodes ont été implémentées sur Python

# <span id="page-17-0"></span>4.7 Vidéo tutoriel

Afin de garantir une utilisation autonome et correcte de l'outil développé tout au long de l'année, deux vidéos tutoriels ont été réalisés et envoyés au client. Ils sont interactifs et comportent des ´etapes clairement ´etablies, facilitant ainsi la compr´ehension de toute personne devant utiliser cet outil.

La premier vidéo montre les étapes à suivre pour créer la base de données, tandis que la second est un guide pour utiliser et comprendre le fichier de suivi des commandes.

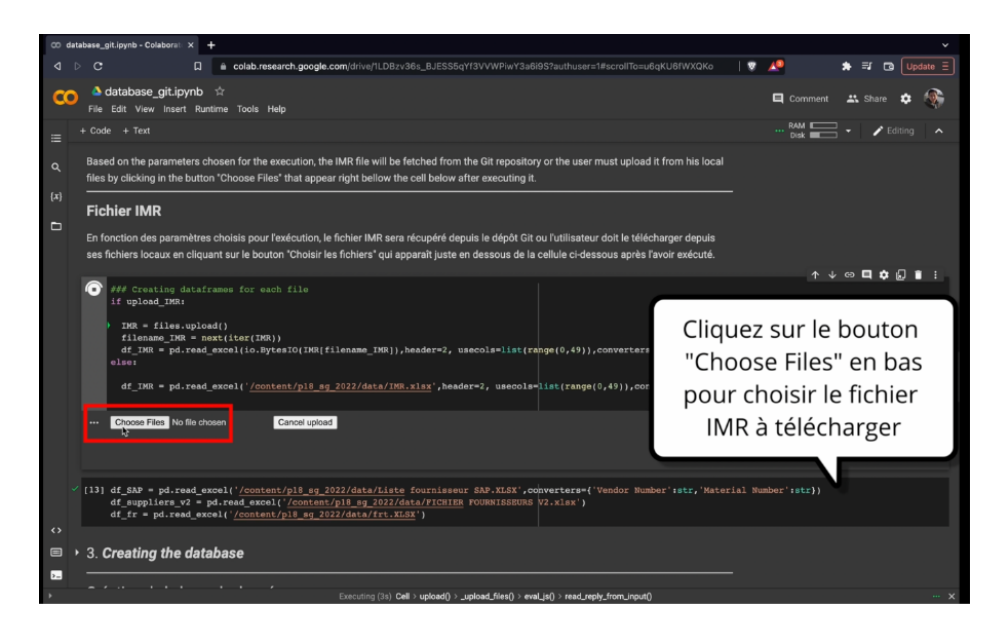

FIGURE  $15$  – Capture d'écran d'une des vidéos

# <span id="page-18-0"></span>5 Conclusion

# <span id="page-18-1"></span>5.1 Difficultés initiales

Pour la deuxième partie du projet, une des difficultés rencontrées par le groupe a été la définition des objectifs et des livrables. De plus, la communication avec le client était difficile, ce qui a rendu les premières semaines de travail moins productives.

Avec l'aide du tuteur de l'École et de l'École elle-même, l'équipe a réussi à entrer en contact avec le client et à présenter une proposition de portée pour le projet, décrivant certaines possibilités de sujets à explorer et les livrables possibles. Avec cela, le client a pu analyser la faisabilité et l'utilité des propositions présentées et a décidé quelle serait la direction de la deuxième étape du projet.

De plus, en raison du problème de communication avec le client, certaines tâches qui dépendaient de son retour étaient bloquées en attente d'envoi de fichiers, comme dans le cas du test de robustesse qui a nécessité de nouvelles extractions du logiciel utilisé par Saint-Gobain.

# <span id="page-18-2"></span>5.2 Valeur ajoutée du projet

Ce projet est sans aucun doute très enrichissant pour nous et pour l'entreprise.

Nous avons pu constater que le quotidien à l'entreprise peut être très épuisant et masquer l'importance de certains problèmes récurrents que les membres de l'entreprise n'ont pas le temps de traiter. En tant qu'étudiants de CentraleSupélec, nous sommes des personnes totalement extérieures au monde de l'entreprise qui ont pu prendre en charge un projet que l'entreprise avait en tête depuis des mois, en analysant la situation sans aucune influence interne. C'est pour cela que nous pensons que la valeur ajoutée que nous apportons à l'entreprise est déterminante pour son amélioration interne, et en particulier pour son amélioration en ce qui concerne la gestion des commandes de matières premières et du stock.

Le projet nous permet sans aucun doute d'apprendre beaucoup de choses et d'acquérir une

grande expérience. Nous pouvons travailler en collaboration avec une entreprise de référence internationale, où nous pouvons mettre en avant nos connaissances. Bien sûr, nous apprenons beaucoup de choses qui sont essentielles pour le domaine de la Supply Chain.

Parmi les choses que nous apprécions le plus, il y a le fait d'avoir eu un contact très direct avec l'entreprise, plus précisément avec les membres du département de la Supply Chain, comme Sebastian Jaramillo et Anne-Astrid Jacquemont.

# <span id="page-19-0"></span>5.3 L'avenir

Comme prochaines étapes du projet, l'équipe recommande de revoir les fichiers de commande des matières premières, ce qui permettra l'utilisation d'autres méthodes de calcul du stock de sécurité mises en œuvre par l'équipe.

De plus, pour améliorer l'utilisation des nouveaux outils créés au cours du projet, il est nécessaire d'avoir un suivi rapproché des collaborateurs, avec formation et retour d'expérience du client.